## Introduction to Latex

#### Zilan Chai

#### Oct 05 2021

LATEX is a tool used to create professional-looking documents. It is based on the WYSI-WYM (what you see is what you mean) idea, meaning you only have focus on the contents of your document and the computer will take care of the formatting. Instead of spacing out text on a page to control formatting, as with Microsoft Word or LibreOffice Writer, users can enter plain text and let LATEX take care of the rest.

latex is the mathematical typesetting software

### 1 Math

Lower case Greek letters are written as  $\omega$   $\delta$  etc. while upper case Greek letters are written as  $\Omega$   $\Delta$ .

Mathematical operators are prefixed with a backslash as  $\sin(\beta)$ ,  $\cos(\alpha)$ ,  $\log(x)$  etc.

We write integrals using  $\int$  and fractions using  $\frac{a}{b}$ . Limits are placed on integrals using superscripts and subscripts:

$$\int_0^1 \frac{dx}{e^x} = \frac{e-1}{e}$$

Subscripts in math mode are written as  $a_b$  and superscripts are written as  $a^b$ . These can be combined an nested to write expressions such as

$$T^{i_1 i_2 \dots i_p}_{j_1 j_2 \dots j_q} = T(x^{i_1}, \dots, x^{i_p}, e_{j_1}, \dots, e_{j_q})$$

$$\frac{1}{\sqrt{x}}$$

$$\left(\frac{1}{\sqrt{x}}\right)$$

$$1 + 2 = 3$$

$$1 + 2 = 3$$

$$1 = 3 - 2$$

$$f(x) = x^2$$

$$g(x) = \frac{1}{x}$$

$$F(x) = \int_b^a \frac{1}{3}x^3$$

$$\begin{bmatrix} 1 & 0 \\ 0 & 1 \end{bmatrix}$$

# 2 Texts

Bold, italics and underlining:

Some of the greatest discoveries in science were made by accident.

Comments:

Hyperlink:

This is my link: LaTeX Symbols.

Another tool: LaTeX Table Generator.

This text is blue.

This text is red

# 3 Adding Pictures

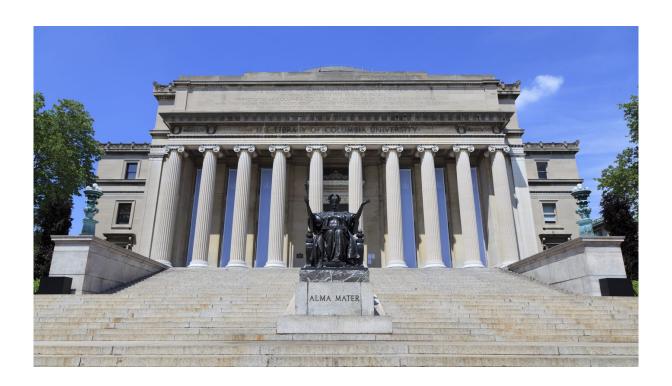

Figure 1: Columbia University

https://www.overleaf.com/project/5f6e5c34a9b2b800014ea7be Image positioning:

h (here) - same location

t (top) - top of page

b (bottom) - bottom of page

p (page) - on an extra page

! (override) - will force the specified location

## 4 Tables

Table 1: Your first table.

| Value 1 | Value 2   | Value 3  |
|---------|-----------|----------|
| α       | β         | $\gamma$ |
| 1       | 1110.1    | a        |
| 2       | 10.1      | b        |
| 3       | 23.113231 | c        |

# 5 Sections and Lists

#### 5.1 This is Section 1

- This is Item 1
- This is Item 2

### 5.2 This is Section 2

- This is Item 2.1
- This is Item 2.2

## 6 Code

library(nnet)

library(VGAM)

library(dplyr)

normal = c(577, 192, 682, 164, 145, 245)

```
border = c(27,20,46,4,15,47)
abnormal = c(7,3,11,0,7,27)
age = factor(c(rep("< 40",3),rep("40-59",3)),levels = c("< 40", "40-59"))
smoke = factor(rep(c("never","former","current"),2),levels = c("never","former","current"))
dat = data.frame(normal,border,abnormal, age, smoke)</pre>
```